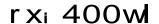

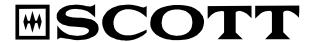

# Wi-Fi Internet / Ethernet/ FM PLL Radio

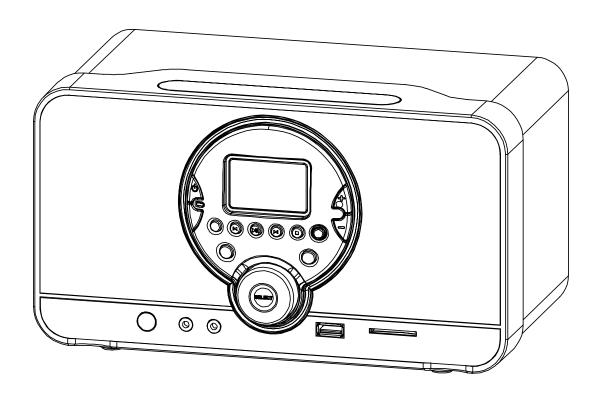

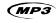

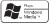

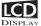

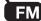

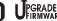

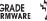

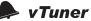

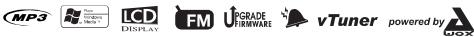

**Instruction Manual** 

 $\epsilon$ 

#### **PRECAUTIONS**

Follow the advice below for safe and appropriate operations.

#### ON PLACEMENT

- . Do not use the unit in places, which are extremely hot, cold, dusty, or humid.
- . Place the unit on a flat and even surface.
- . Do not restrict the airflow of the unit by placing it in a place with poor airflow, by covering it with a cloth, or by placing it on a carpet.

#### ON SAFETY

- . When connecting and disconnecting the AC/DC adapter from the AC mains outlet, grip the plug and not the cord itself. Pulling the cord may damage it and create a hazard.
- . The mains plug must remain readily operable.
- . When you are not going to use the unit for a long period of time, disconnect the AC/DC adapter from the AC mains outlet.

#### ON AC VOLTAGE

. Before use, check that the voltage that can be borne by the appliance matches your local mains voltage.

#### ON CONDENSATION

- . When there is condensation inside the unit, the unit may not function normally.
- Let it stand for 1 to 2 hours before turning the power on, or gradually heat the room up and dry the unit before use.
- **.** Ensure a minimum distance of 5 cm around the apparatus for sufficient ventilation.
- . Ensure that the ventilation is not impeded by covering the ventilation openings with items, such as newspapers, tablecloths, curtains, etc.
- . Do not place naked flame sources, such as lighted candles on the apparatus.
- . Pay attention to the environmental aspects of battery disposal.
- . Use the apparatus only in moderate climates (not in tropical climates).
- . Do not expose the apparatus to dripping or splashing.
- . Do not place objects filled with liquids, such as vases, on the apparatus.

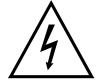

The lightning flash with arrowhead symbol within the triangle is a warning sign alerting the user of "dangerous voltage" inside the unit.

# CAUTION RISK OF ELECTRIC SHOCK DO NOT OPEN

**ATTENTION**: To reduce the rlsk of electric shock, do not remove the cover. There are no user serviceable parts inside the unit, Refer all servicing to qualified personnel.

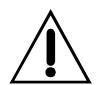

The exclamation point within the triangle is a warning sign alerting the user of important in structions accompanying the product.

| TABLE OF CONTENTS                    |    |
|--------------------------------------|----|
| PRECAUTIONS                          | 1  |
| TABLE OF CONTENTS                    | 2  |
| BOX CONTENTS                         | 2  |
| FEATURES                             | 2  |
| LOCATION OF CONTROLS                 | 3  |
| PREREQUISITES FOR INTERNET RADIO     | 5  |
| CONNECTIONS                          | 5  |
| INSTALLING BATTERIES                 | 6  |
| BASIC OPERATIONS                     | 7  |
| FM RADIO OPERATION                   | 9  |
| INTERNET RADIO OPERATION             | 10 |
| USB DEVICE AND SD/MMC CARD OPERATION | 12 |
| AUX IN FUNCTION                      | 12 |
| RECORD FUNCTION                      | 13 |
| MEDIA SERVER                         | 13 |
| MAINTENANCE                          | 14 |
| TROUBLE SHOOTING GUIDE               | 15 |
| TECHNICAL SPECIFICATIONS             | 16 |
| BOX CONTENTS                         |    |

- 1. Main unit 4. AUX IN cable
- 2. AC/DC adapter 5. Interchangeable inlays (x3)
- 3. Remote control with battery 6. Instruction manual

#### **FEATURES**

This unit let you enjoy thousands of Internet radio stations as well as your favorite local FM stations, with following features:

- Access your web radio even when your PC is off. vTuner live internet radio service provides more than 5000 radios worldwide and more than 10000 regularly updated podcasts.
- Enjoy music recorded on a PC connected to your network.
- Connect the unit to your Internet network wirelessly (Wi-Fi) or with a cable (Ethernet).
- Five preset stations for each web radio station and local FM radio station.
- With your Internet radio, you can record (for private use only) web radio and FM radio broadcasts on a USB device or SD/MMC card.
- Play files on a USB device or SD/MMC card and copy files from your USB device to your SD/MMC card and vice-versa.
- Using the AUX IN jack, you can connect an external audio device to your radio and use it as a docking station.
- Clock and alarm functions (wake-up at selectable source, snooze function).
- Stylish, flexible design with interchangeable inlays in different colors.
- Firmware can easily be upgraded via the Internet.

Note: Due to continuous improvements, the features may be subject to change without notice. You should upgrade the firmware regularly by browsing through the menus:

Main menu → Settings → System → Upgrade. Please download the latest update of the instruction manual at <a href="http://www.awox.com/scott">http://www.awox.com/scott</a>.

# **LOCATION OF CONTROLS**

#### Unit back view

- 1. Bass reflex hole
- 2. FM antenna
- 3. Time back up battery cover
- 4. Ethernet jack
- 5. DC IN 12V jack

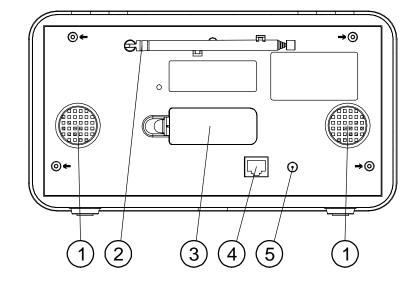

#### Unit front view

- 1. Speakers
- 2. ALARM OFF button
- 3. (**b**) **ON/STANDBY** button
- 4. Preset P1 button
- 5. Preset/Previous P2/ ■ button
- 6. Preset/Play/Pause **P3/**▶ ■ button
- 7. LCD display 8. Preset/Next
  - P4/► button
- 9. Preset/Stop
  - **P5/** button
- 10. VOLUME + button
- 11. VOLUME button
- 12. Interchangeable inlay
- 13. **SD/MMC** card slot
- 14. RECORD REG button
- 15. **USB** port ◆ ♣
- 16. Repeat/Shuffle button
- 17. SCROLL/SELECT/SNOOZE knob
- 18. **BACK** button
- 19. Headphones jack ∩
- 20. AUX IN jack
- 21. IR (Infra-red) remote control sensor

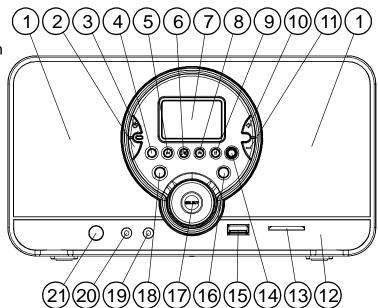

#### Remote control

- 1. (也) ON/STANDBY button
- 2. **BACK** button
- 3. DOWN ▼ button
- 4. Preset P1 button
- 5. Repeat/Shuffle button
- 6. Preset/Previous P2/ I◀ button
- 7. **SNOOZE** button
- 8. ALARM OFF button
- 9. VOLUME +/- buttons
- 10. **SELECT** button
- 11. UP▲ button
- 12. Preset/Play/Pause P3/▶■ button
- 13. Preset/Stop P5/■ button
- 14. Preset/Next P4/▶▶ button
- 15. RECORD RED button

# **LCD** display

- 1. The heading of the menu
- 2. Connection status (Wi-Fi or Wired)
- 3. Navigation
- 4. Volume
- 5. Clock time
- 6. The content of the menu

# Meaning of LCD icons Connection (Top right)

W. W. WiFi connection

Wired connection

Navigation

■ Previous / Next Level

Previous / Next Item

Items

🖆 Folder

File

Padio

Favorites

**Audio Format** 

WAV WAN BEAN BEAN

MMA HILL

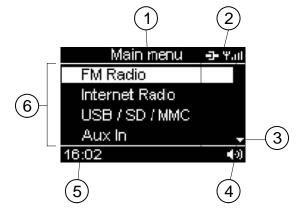

Reminders

**√□ √□ √□** Volume

Shuffle

**∏** Repeat one

Stereo

Misc. Information

Progress Bar

Tuning

**Action in progress** 

Play
Pause

Stop Record

**Options** 

Select / Enable

Deselect / Disable

#### PREREQUISITES FOR INTERNET RADIO

First of all, you will need a broadband Internet connection and a wireless access point (Wi-Fi) connected to the broadband Internet via a router and a modem (cable/DSL). You can choose between a wired connection (Ethernet) and a wireless connection (Wi-Fi).

#### **CONNECTIONS**

Note: In order to avoid any malfunctions, do not turn on the unit before making any connections.

#### Wired connection (Ethernet)

Connect the unit to the broadband Internet using an RJ45 Ethernet cable (not supplied) via the router and broadband modem (cable/DSL) as illustrated. Follow your router's instruction manual to ensure a proper Internet connection.

If you do not have a router, you should connect the unit directly to the modem.

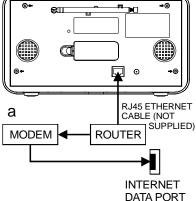

#### Wi-Fi connection

Use a router (not supplied) to connect the wireless access point (Wi-Fi) to the broadband Internet as illustrated. Should you have problems with the Internet connection setup, contact your networking device supplier and/ or Internet service provider.

Note: The unit should work anywhere within a range of at least 15 metres around the wireless access point. However, the connection will depend on your router performance and environmental factors such as the number/thickness of the walls, doors or windows.

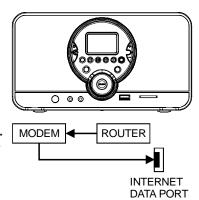

# **Configurations**

- If your wireless network is protected by Wired Equivalent Privacy (WEP) or Wi-Fi Protected Access (WPA) data encryption, you need to know the WEP or WPA code in order to connect the unit to the network.
- If your wireless network is configured to accept trusted stations only, you need to enter the unit MAC address into your wireless access point. The unit MAC address can be located by browsing through the menu: Main menu → Settings → System → Connection → Status → Configuration.

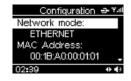

- To enter the unit MAC address into your wireless access point, you must read the instructions supplied with the wireless access point.
- For more details on configurations, refer to the "INTERNET RADIO OPERATION" section.

#### Connecting the power supply

Insert the AC/DC adapter plug into an AC mains outlet with a 230V AC ~ 50Hz power source, and the other end to the DC IN 12V jack at the back of the unit.

# Connecting an external audio device (e.g. MP3 player)

Connect the line out or headphones jack on an external audio device (such as a MP3 player) to the unit's **AUX IN** jack with the AUX IN cable (supplied).

# **Connecting headphones**

Plug the headphones (not supplied) into the unit's headphones jack for private listening. The speaker output will be shut off automatically.

### **INSTALLING BATTERIES**

#### Installing the remote control battery

- 1. Remove the battery compartment cover on the bottom of the remote control, by pressing the left tab to the right whilst removing the cover.
- 2. Insert a 3V lithium battery (CR2025 or equivalent) with polarity (+) matching the mark on the bottom of the remote control.
- 3. Replace the battery compartment cover.

Note: The remote control battery normally lasts for about one year, although it depends on how often and for what operations the remote control is used. If the remote control fails to work even when it is operated near the unit, replace the battery.

# Install time back up batteries

#### Time back up

The clock time can be maintained during a power failure by using 2 x AAA/ LR03 batteries (not supplied). During a power interruption, the time may go forward or back slightly and may require resetting.

#### **Battery insertion**

- 1. Remove the battery cover on the back of the unit by pressing on the battery cover catch whilst removing it.
- Insert 2 x AAA/ LR03 batteries (alkaline batteries are recommended) into the battery compartment, following the correct polarities marked inside the battery compartment.
- 3. Replace the battery cover.

Note: For optimum performance, the batteries should be replaced every 6 months

# Precautions when using batteries

- 1. **CAUTION**: Danger of explosion if battery is incorrectly replaced. Replace only with the same or equivalent type of battery.
- 2. Ensure you follow the correct polarities when installing the batteries (see marks in the battery compartment). Reversed batteries may damage the remote control.
- 3. Exhausted batteries must be removed as they may leak.
- 4. Dispose of batteries properly according to environmental regulations.

#### **BASIC OPERATIONS**

#### ON/ STANDBY mode

After connecting the power supply (refer to previous section - **CONNECTIONS**), press the ( $^{\circ}$ ) **ON/STANDBY** button to turn on the unit or go to standby mode.

> Internet Radio USB / SD / MMC

> > Enter the WEP key

20000000000

Aux In

16:02

# Navigation and number/character entry

#### Using the buttons on the unit

Turn the SCROLL/SELECT/SNOOZE knob to scroll through the menu and press it to enter the highlighted item. You can press the **BACK** button to return to previous menu. Press and hold the **BACK** button to return to the main menu. When entering numbers, e.g. a time, turn the SCROLL/SELECT/SNOOZE knob to adjust and press it to confirm. When entering characters, such as a WEP/WPA key during the Wi-Fi connection set-up, turn the SCROLL/SELECT/SNOOZE knob to adjust the number/ character and press it to confirm. Use the P2/I◀, P4/▶I buttons to move to the previous or next number/ character. Press and

hold down the SCROLL/SELECT/SNOOZE knob (or press the RED button) to complete and confirm the entry.

#### Using the remote control

This is similar to using the unit except that you will need to use the UP▲ or DOWN ▼ button to scroll through the menu and adjust the item. To complete and confirm the entry, press the RED button as the "press and hold" button operation does not work on the remote control.

In the main menu, you can choose: "FM Radio", "Internet Radio", "Media Server", "USB/SD/MMC", "Aux In" and "Settings".

#### "Settings" menu:

| Settings |                     | Display                                                                                          |                                                                         |
|----------|---------------------|--------------------------------------------------------------------------------------------------|-------------------------------------------------------------------------|
| Time     | Set the hour a      | Set time → vl  02:10  02:11 ◆◆                                                                   |                                                                         |
| Alarm    | "disable":          | Disable the alarm function.                                                                      | Alarm ⇒ प्रता<br>disable<br>set / enable                                |
|          | "set /<br>enable":  | Set the alarm time and enable alarm function.                                                    | select source  02:06 ◆◆                                                 |
|          | "select<br>source": | Select the alarm source: "FM preset", "FM tune", "Internet radio", "USB/ SD/MMC" or "buzzer".    | Settings → Ψ.iil FM preset FM tune Internet radio USB /SD /MMC 16:02 ◆◆ |
| System   | "Connection"        | Set up the configuration to connect<br>the Wi-Fi or Ethernet, or check the<br>connection status. | System → Ψ<br>Connection                                                |
|          | "Upgrade":          | Upgrade the firmware via the Internet.                                                           | Upgrade<br>Language                                                     |
|          | "Language":         | Select the on-screen-display language.                                                           | Reset<br>02:23 ◆◆                                                       |
|          | "Reset":            | Reset all settings to default values.                                                            | 02.25                                                                   |

#### TIME set

#### Set the clock

- 1. Select Settings → Time. The clock time is displayed.
- 2. Turn the **SCROLL/SELECT/SNOOZE** knob to adjust the hour and press it to confirm.
- 3. Repeat the step (2) to adjust the minutes.

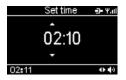

#### Set the alarm time

- 1. Select Settings  $\rightarrow$  Alarm  $\rightarrow$  set/enable. The alarm time will be displayed.
- 2. Follow the steps (2) to (3) in "**Set the clock**" to set the alarm time.

The unit allows you to choose the sound to which you would like to wake up.

1. To enable the alarm function, select "Settings" → "Alarm" → "set/enable" and if necessary, set the alarm time. Press the SELECT button to confirm.

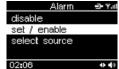

- 2. To select the alarm source, choose "select source": "FM preset", "FM tune" (manual tuning to a local FM radio station), "Internet radio", "USB/SD/MMC" and "buzzer".
- 3. When the preset alarm time is reached, the unit will switch on with the selected alarm source.
- 4. Press the putton to stop the alarm and it will sound again the next day at the same time.
- 5. To disable the alarm completely, select "Settings"  $\rightarrow$  "Alarm"  $\rightarrow$  "disable".

Note: The default alarm source is the buzzer. When another source is selected but is not available at the alarm time, it will automatically switch to the buzzer alarm.

The buzzer volume level is fixed. However the sound level can be adjusted for the other sources using the **VOL** +/- button.

#### **SNOOZE** function

When the alarm sounds, press the **SCROLL/SELECT/SNOOZE** knob to stop the alarm and it will sound again after 8 minutes. This alarm cycle will repeat for up to one hour. To cancel **SNOOZE** function and repeat the alarm the next day, press the press the button.

#### **FM RADIO OPERATION**

This mode allows you to listen to local FM radio stations.

#### Listen to FM radio

- 1. Press the **ON/STANDBY** (**b**) button to turn on the unit.
- 2. Select FM Radio → Tune.
- 3. To search automatically, turn the **SCROLL/SELECT** /**SNOOZE** knob on the unit (or the UP ▲ or DOWN ▼ button on the remote control) and release to tune to a station.

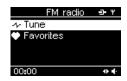

4. To search manually, press the **SCROLL/SELECT/SNOOZE** knob once to go to manual search mode and then turn it to search for a station. Press it again to return to the auto search mode.

#### **Achieve optimum reception**

When listening to a FM radio station, extend and position the FM antenna to achieve optimum reception.

#### **Preset FM radio stations**

You can store up to five preset stations for FM radio.

1. Tune the radio to a desired station, then press and hold down the preset buttons **P1** to **P5** on the unit to store the station.

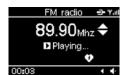

2. Repeat step (1) to store any other desired stations.

Note: The press and hold button operation does not work on the remote control.

# Listen to a preset FM station

#### **Direct entry**

In FM radio mode, press one of the preset buttons **P1** to **P5** to listen to the preset station.

#### Via the "Favorites" menu

The preset stations are stored with the favorite stations in the "Favorites" menu. Select the following menus: "FM Radio" > "Favorites" and select the desired preset station. Press the **SELECT** button to confirm.

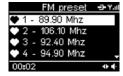

#### INTERNET RADIO OPERATION

Your unit can be connected to a wireless network (Wi-Fi) or an Ethernet. This allows you to enjoy the vTuner live Internet radio service.

Note: Before operating this mode, make sure that you have read and understood the instructions in "PREREQUISITES FOR INTERNET RADIO" and "CONNECTIONS".

# Configurations setup Wired connection (Ethernet)

 Connect the unit to the broadband Internet using an RJ45 Ethernet cable (not supplied). Refer to "CONNECTIONS" for more details.

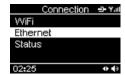

2. Select "Settings" → "System" → "Connection" → "Ethernet" → "DHCP" or "STATIC IP".

Depending on your Internet connection type, select "DHCP" or "STATIC IP" to enable the unit to connect to the Internet. In "DHCP" mode, an IP address is automatically assigned to the unit. In "STATIC IP" mode, you must check with your service provider to obtain the correct IP data as follows:

"IP address" → "IP mask" → "IP gateway" → "DNS"

#### Wi-Fi connection

- 1. Use a router (not supplied) to connect the wireless access point (Wi-Fi) to the broadband Internet, referring to the "CONNECTIONS"

  section.
- 2. Select "Settings" → "System" → "Connection" → "Wi-Fi". The unit will scan for all available wireless networks and display the network names (SSID).
- 3. Select the network and press the **SELECT** button to confirm.
- Select the correct encryption security system: Open network, WEP key or WPA.
- 5. Open network: Select "DHCP" or "STATIC IP".

WEP key: Enter the WEP code.

WPA kev: Enter the WPA code.

Note: After entering the WEP or WPA key, you need to select "DHCP" or "STATIC IP".

Turn the **SCROLL/SELECT/SNOOZE** knob to adjust the number/character and press it to confirm. Then use the **P2/I** and **P4/I** button to move to the previous or next number/character. Press and hold down the **SCROLL/SELECT/SNOOZE** knob (or press the button on the remote control) to complete and confirm the entry.

For both the wired (Ethernet) and Wi-Fi connection, the message "Connection successful" will be displayed to confirm that the internet is connected. If this is not the case, "Connection failed" will be displayed. You should try above steps again to enter correct IP data, WEP or WPA key and also make sure that the wired or wireless networks are available and working.

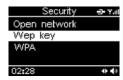

#### Listening to a web radio station

After successfully connecting to the Internet, you can enjoy the vTuner live internet radio service by selecting "Internet Radio". The following options are available:

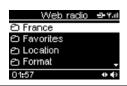

| Options                 | Descriptions                                                                                                    |  |  |
|-------------------------|----------------------------------------------------------------------------------------------------|--|--|
| Country                 | The unit can automatically detect the country in which the unit is located and display the web radio stations in that country. |  |  |
| Favorites               | The "Favorites" option allows you to find your favorite stations.                                                              |  |  |
| Location                | This option allows you to select a country and then select a web radio station in this country.                                |  |  |
| Format                  | This option allows you to choose a category: "News", "Comedy", "Dance" and "Sports". etc.                                      |  |  |
| New Stations            | Select the new stations that have been added since the last update.                                                            |  |  |
| Most Popular Stations   | Select the most popular stations based on web site usage.                                                                      |  |  |
| Podcasts By<br>Genre    | Select your favorite type of podcast such as "Arts", "Entertainment", "Lifestyle", "Music", "Talk", "TV" and "Variety".        |  |  |
| Podcasts By<br>Location | Select your favorite type of podcast type by the location.                                                                     |  |  |

#### Preset web radio stations

You can store up to five preset stations for web radio. The procedure for storing web station is the same as "**Preset FM radio stations**" using the preset buttons **P1** to **P5**.

# Listen to a preset web station

The procedure is the same as the one described in "Listen to a preset FM station". You can listen to a preset web station directly using the buttons P1 to P5 or by browsing through the "Favorites" menu in Internet Radio mode.

#### List of favorite stations

You can bookmark the current web radio station in a list of "Favorites". This list is stored in the "Favorites" menu.

1. When you wish to store a web radio station, press and hold down the **SELECT** button on the unit to bookmark it in the "Favorites" menu.

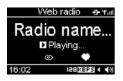

Note: The press and hold button operation does not work on the remote control.

- 2. To find a station stored in the "Favorites" menu, browse through the following menus: "Internet Radio" → "Favorites" and select the desired station.
- Press the SELECT button to confirm.
- 4. To remove the bookmark for a station, press the Down button. Exit the "Favorites" and re-enter it to check that the station is not in the "Favorites" list.

Notes: Some web radio stations do not broadcast 24 hours per day, and some are not always on-line.

Unlike the FM antenna, the Wi-Fi antenna is built into the unit. To achieve optimum reception of the wireless connection, place the unit close to the wireless access point. Reception depends on your router performance and environmental factors.

#### **USB DEVICE AND SD/MMC CARD OPERATION**

This unit allows you to listen to files on a USB device or SD/MMC card. You can also copy files from your USB device to your SD/MMC card and vice-versa. You can also record web radio and FM radio to a USB device or SD/MMC card.

# Playback

- 1. Insert a USB disk into the USB port or/and an SD/MMC card into the **SD/MMC** card slot on the front of the unit.
- 2. Select "USB/SD/MMC" → "Playing" → "USB" or "SD/MMC".
- 3. Turn the **SELECT** button to select a folder and press it to confirm the selection. Then turn the **SELECT** button to select a file and press it to start playback.
- 4. To skip to the next/ previous file, press the **P2/** I◀◀, **P4/▶▶**I button.
- 5. To pause playback, press the **P3/ ▶** button. Press it again to resume playback.
- 6. To stop playback, press the **P5/** button.

#### **REPEAT and RANDOM playback**

Press the 🖚 / 🍪 button repeatedly to select one of the following playback modes: Repeat one 🗓 🗓, Repeat folder 🖹 🗓, Random 🖹 or Repeat/ Random off.

#### Copy files

- 1. Insert both a USB disk and an SD/MMC card into the unit.
- 2. Select "USB/SD/MMC" → "Copy" → "USB" or "SD/MMC".
- 3. Select the file to you wish to copy and press the **SELECT** button to confirm.
- 4. Select the destination folder and press the confirm. Note: If the destination device is full, copying will fail.

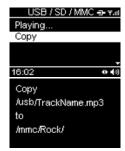

Note: Ensure that the device contains at least one folder in which to place the copied file.

Some external hard disks may not be supported. Hard disks that have a built- in power supply should be favored.

Due to different formats, some models of USB, SD/MMC storage devices or MP3 players may take longer time to be read or even may not be read.

#### **AUX IN FUNCTION**

An **AUX IN** jack is provided with the cable to connect your external audio device, such as a MP3 player, in order to listen to the music through this unit.

1. Plug the AUX IN cable (supplied) into the AUX IN jack. Refer to the "CONNECTIONS" section.

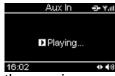

- 2. In the main menu, select "Aux IN".
- 3. Operate your external audio device as usual to select and play the music.
- 4. Adjust the volume controls on both your external audio device and this unit to the desired volume level.

Note: In AUX IN mode, this unit display cannot show any music information (e.g. track no.) for your external audio device.

#### RECORD FUNCTION

You can record a web radio or FM radio broadcast on a USB device or SD/MMC card for private use only, or record an audio file read by an appliance connected via the AUX IN jack.

#### Recording web and FM radio station broadcasts

- 1) Insert a USB device and/ or SD/MMC card into the unit and listen to the desired web or FM radio station.
- 2) Press the RED button and if both devices are inserted, select the destination device (USB or SD/MMC). Press the SELECT button to confirm.

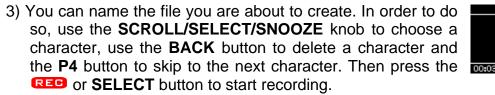

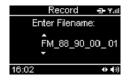

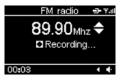

Aux\_Rec\_1

■ Recording...

4) To stop recording, press the **RED** button. The file is saved.

#### Instant record function

You can also press and hold down the DEED button on the unit to start recording immediately on the USB device with the default filename. However you cannot create your own file name. If no USB device is inserted, the recording will be recorded to the SD/MMC card.

Note: The press and hold button operation does not work on the remote control.

# **Recording with the AUX IN function**

- 1. Refer to "AUX IN FUNCTION" to play the music on an external appliance.
- 2. Follow steps (2) to (4) in the "**Record web** 15:02 ••• 16:02 ••• and **FM radio**" section to record the music from a web or FM station broadcast.

Enter Filename:

Aux\_Rec\_1

Note: If the space available on the device is not sufficient, recording will fail.

# Playing recorded files

Refer to "USB DEVICE AND SD/MMC CARD OPERATION" to play the recorded files.

### **MEDIA SERVER**

# Step 1: Set Up Media Sharing in Windows Media Player 11

After you download and install Windows Media Player 11 and connect your radio to the network, you need to set up media sharing so that you can share music with your radio. The following steps describe how to set up media sharing in Windows Media Player 11.

1. In Windows Media Player 11, click the small arrow below the **Library** tab, and then click **Media Sharing**.

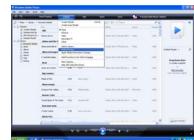

- 2. In the **Media Sharing** dialogue box, select the **Share my media** check box.
- Check the "share my media to" box. In the list, click your Radio\*, click Allow, the selected device will now show a green tick and then click OK.
- If your device does not appear in the list of devices, perform the following steps;

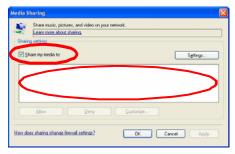

From the main menu of your internet radio select "Media Server". A list of available computers will appear. Select the required computer.

Your device will now appear in the list. If you want to check that this is your radio, right click on the device and select "Properties": your radio's MAC address will be shown.

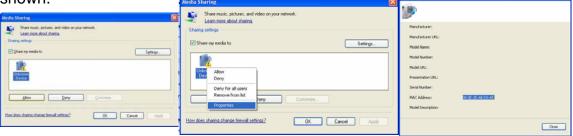

Note: Please ensure that your PC is connected to the same network as your internet radio.

You can choose the folders you want to share using the **Library** tab.

# **Step 2: Play Music on the Internet Radio.**

After installing and configuring your radio and Windows Media Player 11, you are now ready to play music via a wireless connection. The following steps describe how to play music with your radio.

- 1. Select "Media Server" in the main menu.
- 2. Select the computer you wish to play the music files from.
- 3. Use the controls to browse according to the following criteria: All Music, Genre, All Artists, Contributing Artists, Album Artists, Composers, Albums, Playlists, Folders or Star Ratings and then press the **SELECT** button to confirm.
- 4. Select the tracks you want to play, then press the **SELECT** button. Enjoy the music!

#### **MAINTENANCE**

#### Care and maintenance

To clean the casing, unplug the unit and wipe off dust and stains with a soft cloth moistened with a mild soap and water solution only. Do not use benzene, thinner or similar chemicals.

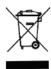

If at any time in the future you should need to dispose of this product, please note that waste electrical products should not be disposed of with household waste. Please recycle where facilities exist. Check with your local authority or retailer for recycling advice. (Waste Electrical and Electronic Equipment Directive)

|                                  | TROUBLE SHOOTING GUIDE                                                                                                    |                                                                                                    |  |  |  |
|----------------------------------|----------------------------------------------------------------------------------------------------|----------------------------------------------------------------------------------------------------|--|--|--|
|                                  |                                                                                                    |                                                                                                    |  |  |  |
| Prob                             | olems                                                                                                    | Recommendations                                                                                                    |  |  |  |
|                                  |                                                                                                    | FM Radio                                                                                                    |  |  |  |
|                                  | oise or distorted<br>ound                                                                                                    | 1.1 Extend and position the FM antenna to achieve the best reception.                                                                                                    |  |  |  |
|                                  | •                                                                                                    | Internet Radio                                                                                                    |  |  |  |
| Does not connect to the Internet | <ul><li>2.1 Ensure that you have configured your home network correctly by connecting to the Internet from a PC using the same network.</li><li>2.2 For a wired connection (Ethernet), check that the Ethernet cable is</li></ul>                                                                                                    |                                                                                                    |  |  |  |
|                                  |                                                                                                    | properly plugged in.  2.3 Ensure that a DHCP server is available or that you have configured a static IP address. To configure the DHCP, you must read the instructions supplied with the wireless access point. |  |  |  |
|                                  | <ul> <li>2.4 Ensure that your wireless access point does not restrict connections to particular MAC addresses. The unit MAC address can be located by browsing through the menus: "Settings" → "System"→"Connection"→"Status"→"Configuration".</li> <li>2.5 If you have an encrypted network, ensure that the correct WEP or</li> </ul> |                                                                                                    |  |  |  |
|                                  |                                                                                                    | WPA codes have been entered correctly.                                                                                                    |  |  |  |
| 3. Th                            | ne Internet                                                                                                    | 3.1 The station does not broadcast 24 hours per day.                                                                                                    |  |  |  |
| со                               | onnection is accessful but                                                                                                    | 3.2 The station has reached the maximum allowed number of on-line listeners.                                                                                                    |  |  |  |
|                                  | nnot play a                                                                                                    | 3.3 The station does not broadcast anymore.                                                                                                    |  |  |  |
| pa                               | articular station                                                                                                    | 3.4 The link on the unit is out of date.                                                                                                    |  |  |  |
|                                  |                                                                                                    | 3.5 The Internet connection between you and the server (often located                                                                                                    |  |  |  |
|                                  |                                                                                                    | in a different country) is slow.                                                                                                    |  |  |  |
|                                  |                                                                                                    | USB device, SD/MMC card                                                                                                    |  |  |  |
|                                  | USB device<br>SD/ MMC card<br>ot be inserted                                                                                                    | 4.1 Insert it the other way round.                                                                                                    |  |  |  |
| 5. US                            | SB device or,                                                                                                    | 5.1 Some external hard disks may not be supported. Hard disks that                                                                                                    |  |  |  |
| SE                               | D/MMC card is                                                                                                    | have a built-in power supply should be favored.                                                                                                    |  |  |  |
| not read                         | 5.2 NTFS format is not supported. Check with the USB device file system and format it with FAT or FAT32.                                                                                                    |                                                                                                    |  |  |  |
|                                  |                                                                                                    | 5.3 Due to different technical specifications, some models of USB                                                                                                    |  |  |  |
|                                  |                                                                                                    | devices, SD/MMC cards or MP3 players may not be read.                                                                                                    |  |  |  |
| General                          |                                                                                                    |                                                                                                    |  |  |  |
| 6. Sy or                         | stem hangs up abnormal                                                                                                    | 6.1 Press the ON/STANDBY ( <b>b</b> ) button to go to Standby mode and press it again to turn on the unit.                                                                                                    |  |  |  |
| dis                              | splay indication                                                                                                    | 6.2 Reset by unplugging the AC/DC adapter for few seconds and plugging it back in.                                                                                                    |  |  |  |
| 7. No                            | o sound                                                                                                    | 7.1 Adjust the volume. 7.2 Disconnect the headphones.                                                                                                    |  |  |  |
| 8. Th                            | he remote                                                                                                    | 8.1 Move closer to the unit and point toward the IR remote control                                                                                                    |  |  |  |
|                                  | ontrol does not                                                                                                    | sensor.                                                                                                    |  |  |  |
|                                  | ork                                                                                                    | 8.2 Insert the battery with the polarity (+) matching the mark on the bottom of the remote control.                                                                                                    |  |  |  |
|                                  |                                                                                                    | 8.3 Replace the battery.                                                                                                    |  |  |  |
|                                  |                                                                                                    | 8.4 The press and hold button operation works on the unit only.                                                                                                    |  |  |  |

Note: Should the problem persist, please download the firmware for this Internet radio from <a href="http://www.awox.com/scott">http://www.awox.com/scott</a> and place it on a USB device. Unplug the AC/DC adapter and insert the USB device into the unit. Plug the AC/DC adapter back in and it will automatically upgrade the system.

#### **TECHNICAL SPECIFICATIONS**

Amplifier

**FM Radio** 

Number of stations that can be stored... 5

FM antenna...... Telescopic type, external

Internet Radio

Number of stations that can be stored... 5

Wi-Fi antenna...... Built into the unit

Media Server/ USB device/ Card

Compatible files...... MP3, WMA, WAV

Other connections

General

Power consumption...... 12 W

Weight (without AC/DC adapter)...... 1.5 Kg

Note: Due to continuing improvements, the technical specifications are subject to change without notice.